# Force Your Way to the Foreground

by Karl E. Peterson

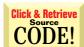

Is SetForegroundWindow Broken? Sometimes my application needs to alert the user and request intervention due to various critical errors. I've used the SetForegroundWindow API without fail to bring my app to the front, with one exception: In the Win98 environment, when I call SetForegroundWindow, I get only an irritating flash of the main window's title bar and the application's button in the taskbar. What can I do to restore normal behavior?

OK, first let's get the formal admonishment out of the way. Bringing an app to the foreground unbidden is bad behavior in most apps. As a developer, make every effort to avoid the need for this behavior altogether. Few users appreciate one app plopping up to the foreground while they're working in another. Given all that, no matter what anyone says, you have to do it at times.

Here's why your strategy no longer works, and how you can patch it up. Microsoft has altered the behavior of SetForegroundWindow under both Windows 98 and Windows 2000 ("The OS Formerly Known as NT5"). If your application is currently in the foreground, this API still behaves as it always did. Then you can bring any window to the front—both those belonging to your app and those of other apps. However, if your app doesn't hold the foreground, newer versions of Windows simply call FlashWindow to achieve the flashing effect you describe.

The supreme irony here is that Microsoft apps have always been among the worst offenders in their use of SetForegroundWindow. (Ever used Outlook Express?) You almost get the feeling the systems programmers were fed up with the applications developers' antics and decided to slap their wrists with this change. The shame of it: Their powerful reach extends to us all.

Enough background; time to move on to a potential solution. I've written a routine called ForceForegroundWindow that works in nearly every case (see Listing 1). Call it by passing the hWnd property of the form you want to bring to the top.

If you want to bring another application's window to the foreground, force one of your own windows with this function, then make a simple SetForegroundWindow call on the other.

ForceForegroundWindow works by tricking the operating system into thinking the thread whose window is up front is the one making the call. My routine accomplishes this deception with a call to the AttachThreadInput API, linking your main thread's input state with that of the foreground window. At this point, a call to SetForegroundWindow is permissible under the new rules. One more call to AttachThreadInput unhooks the two threads.

The final clean-up step calls ShowWindow on the new foreground window, forcing it to repaint properly with the foreground attributes. I wrote the routine so a minimized window would be restored to normal size as well, because that's what you want in most cases

The only situation I've found where ForceForegroundWindow doesn't work: when a console application currently controls the foreground. Though this is an extremely rare case on most machines, it's irritating. I'll happily run a follow-up piece if anyone out there can overcome this obstacle. Write me at karl@mvps.org with the crack.

## Creating a Task List

L'I'd like to offer my users the ability to switch to any other running application. To do this, I need to build a list of all running apps, similar to that offered on the first tab of Task Manager under NT. What's the best way to get such a list?

To provide an accurate list of all running tasks, do a brute-force cycle through all the top-level windows, checking whether each window meets a list of criteria. The easiest way to do this: Call the EnumWindows API, pointing at your filtering routine. I've written the FillTaskListBox routine to accept a ListBox control as its only parameter. It clears the list and calls EnumWindows, passing the AddressOf EnumWindowsProc and the handle to

### **ABOUT THIS COLUMN**

Ask the VB Pro provides you with free advice on programming obstacles, techniques, and ideas. Read more answers from our crack VB Pros on the Web at http://www.inquiry.com/thevbpro. You can submit your questions, tips, or ideas on the site, or access a comprehensive database of previously answered questions.

the listbox (see Listing 2).

The system calls EnumWindowsProc for each top-level window. The procedure checks each window to ensure it's both visible and has neither parent nor owner. If the window meets these criteria, GetWindowText obtains the window caption and adds it to the list with a quick SendMessage call. Finally, EnumWindowsProc adds the window's handle as ItemData for the NewItem with one last SendMessage call. The enumeration continues as long as EnumWindowsProc returns True, or until it encounters all windows.

If you'd like to list all running processes, rather than top-level applications, see the Microsoft Knowledge Base article Q192986 for a complete example. Also, article Q183009 provides still more examples of several window enumeration APIs.

### ■ Use Recursive Callbacks

I want to write a routine to clear the Immediate window from code, but I'm stumped when it comes to finding its window handle. I thought it would be a simple matter of calling EnumChildWindows until I'd drilled down deep enough. But both VB5 and VB6 toss me a "Compile error: Expected Sub, Function, or Property" message box, with the EnumChildWindows call's AddressOf parameter highlighted. What's going on?

It sounds as if you're trying to pass the address of the currently executing procedure. If that's the case, then yes, you've uncovered an oddity in the way VB processes the AddressOf directive. To avoid this error, you must fully qualify the procedure name by prepending the module name.

### 

```
Option Explicit
 Required Win32 API Declarations
Private Declare Function GetWindowThreadProcessId _
 Lib "user32" (ByVal hWnd As Long, lpdwProcessId _
 As Long) As Long
Private Declare Function AttachThreadInput Lib _
  "user32" (ByVal idAttach As Long, ByVal idAttachTo _
 As Long, ByVal fAttach As Long) As Long
Private Declare Function GetForegroundWindow Lib _
  "user32" () As Long
Private Declare Function SetForegroundWindow Lib _
  "user32" (ByVal hWnd As Long) As Long
Private Declare Function IsIconic Lib "user32" _
 (ByVal hWnd As Long) As Long
Private Declare Function ShowWindow Lib "user32" _
  (ByVal hWnd As Long, ByVal nCmdShow As Long) As Long
 Constants used with APIs
Private Const SW SHOW = 5
Private Const SW_RESTORE = 9
Public Function ForceForegroundWindow(ByVal hWnd _
  As Long) As Boolean
  Dim ThreadID1 As Long
  Dim ThreadID2 As Long
  Dim nRet As Long
  ' Nothing to do if already in foreground.
  If hWnd = GetForegroundWindow() Then
    ForceForegroundWindow = True
```

```
' First need to get the thread responsible for
    ' the foreground window, then the thread running
    ' the passed window.
   ThreadID1 = 
     GetWindowThreadProcessId(GetForegroundWindow, _
     ByVal 0&)
   ThreadID2 = GetWindowThreadProcessId(hWnd, _
     ByVal 0&)
    ' By sharing input state, threads share their
    ' concept of the active window.
   If ThreadID1 <> ThreadID2 Then
     Call AttachThreadInput(ThreadID1,
       ThreadID2, True)
     nRet = SetForegroundWindow(hWnd)
     Call AttachThreadInput(ThreadID1, _
        ThreadID2, False)
      nRet = SetForegroundWindow(hWnd)
    End If
    ' Restore and repaint
    If IsIconic(hWnd) Then
      Call ShowWindow(hWnd, SW_RESTORE)
      Else
      Call ShowWindow(hWnd, SW_SHOW)
   Fnd If
    ' SetForegroundWindow return accurately reflects
   ForceForegroundWindow = CBool(nRet)
 Fnd If
End Function
```

**Listing 1** Under newer Windows versions, Microsoft has disabled the SetForegroundWindow API call in all cases except when the calling application currently maintains the foreground. This routine forces the issue by attaching itself to the foreground thread, faking out the operating system. Slimy? You bet! But not as slimy as the reason for writing it in the first place.

# INTERMEDIATE ASK THE VB PRO

I've written a few routines that successfully obtain the Immediate window's handle, using a recursive enumeration that drills down through all the child windows of the current IDE instance (see Listing 3).

Now for the bad news: Even after you have this handle, there's still no way to clear the window. It doesn't react to any standard messages. If, like me, you'd like to see a Debug.Clear method added to VB, write vbwish@microsoft.com and tell them I sent you.

Start at a Higher Level
I'd like to open up common file dialogs
at the Network Neighborhood level, rather

than lower down, on a local disk or path. Is this possible?

Bringing an app to the foreground unbidden is bad behavior in most apps.

Sure is. The common dialogs use Explorer windows, so they're "receptive" to some of the same parameters. You can find the command-line switches for Explorer in MSDN or on the Web at http://premium.microsoft.com/msdn/library/winresource/dnwin95/d1c/s732e.htm. Here's the basic syntax:

explorer [/n] [/e][,/root,object][[,/
select],subobject]

The main clue here is the object reference for the root parameter. Here you can substitute a class ID (CLSID) for a folder name. A little registry spelunking

### VB5, VB6 | Filling a Standard Task List

```
Option Explicit
' Required Win32 API Declarations
Private Declare Function EnumWindows Lib "user32" _
  (ByVal lpEnumFunc As Long, ByVal lParam As Long) As Long
Private Declare Function IsWindowVisible Lib "user32" _
  (ByVal hWnd As Long) As Long
Private Declare Function GetParent Lib "user32" _
  (ByVal hWnd As Long) As Long
Private Declare Function GetWindowLong Lib "user32"
  Alias "GetWindowLongA" (ByVal hWnd As Long, ByVal _
  nIndex As Long) As Long
Private Declare Function GetWindowText Lib "user32"
  Alias "GetWindowTextA" (ByVal hWnd As Long, ByVal _
  1pString As String, ByVal cch As Long) As Long
Private Declare Function SendMessage Lib "user32" Alias _
  "SendMessageA" (ByVal hWnd As Long, ByVal wMsg As _
  Long, ByVal wParam As Long, 1Param As Any) As Long
' Constant used to determine window owner.
Private Const GWL_HWNDPARENT = (-8)
' Listbox messages
Private Const LB_ADDSTRING = &H180
Private Const LB_SETITEMDATA = &H19A
Public Function FillTaskListBox(lst As ListBox) As Long
  'Clear list, then refill it. Return final count.
  Call EnumWindows(AddressOf EnumWindowsProc, 1st.hWnd)
  FillTaskListBox = lst.ListCount
End Function
Private Function EnumWindowsProc(ByVal hWnd As Long, _
```

```
ByVal 1Param As Long) As Long
  Static WindowText As String
  Static nRet As Long
  ' Make sure we meet visibility requirements.
  If IsWindowVisible(hWnd) Then
    ' It shouldn't have any parent window, either.
    If GetParent(hWnd) = 0 Then
       ' And, finally, it shouldn't have an owner.
       If GetWindowLong(hWnd, GWL_HWNDPARENT) = 0 Then
         ' Retrieve windowtext (caption)
         WindowText = Space\$(256)
         nRet = GetWindowText(hWnd, WindowText, _
           Len(WindowText))
         If nRet Then
           ' Clean up window text and add to list.
           WindowText = Left$(WindowText, nRet)
           nRet = SendMessage(1Param, _
             LB_ADDSTRING, O, ByVal WindowText)
           Call SendMessage(1Param, _
             LB_SETITEMDATA, nRet, ByVal hWnd)
      End If
    End If
  End If
  ' Return True to continue enumeration.
  EnumWindowsProc = True
End Function
```

**Listing 2** Windows' Task Manager roughly follows the criteria shown here when offering a list of all running tasks. The FillTaskListBox routine starts a top-level window enumeration, passing the handle of a listbox, which gets an addition each time an enumerated window passes through all the filters.

turns up the required CLSIDs for Network Neighborhood, as well as a few other interesting ones (see Table 1). To use these CLSIDs with the common dialogs, prepend two colons and pass the CLSIDs to the InitDir property—or assign them to the lpstrInitialDir element of the OPENFILENAME structure if you're calling the OpenFile API directly:

```
With CommonDialog1
.InitDir = "::(208D2C60-3AEA-1069-" & _
          "A2D7-08002B30309D)"
.DialogTitle = "Starting in " & _
          "Network Neighborhood..."
.ShowOpen
Fnd With
```

A tip of the hat to fellow-MVP Brad Martinez for tossing this idea my way.

# About the Author

Karl E. Peterson is a GIS analyst with a regional transportation planning agency and serves as a member of the **Visual Basic Programmer's Journal** Technical Review and Editorial Advisory Boards. Online, he's a Microsoft MVP, and a section leader several **VBPJ** online forums. Find more of Karl's VB samples at http://www.mvps.org/vb.

### **CLSID Works With Dialogs** Name My Computer {20D04FE0-3AEA-1069-A2D8-08002B30309D} Yes Network Neighborhood {208D2C60-3AEA-1069-A2D7-08002B30309D} Yes Recycle Bin {645FF040-5081-101B-9F08-00AA002F954E} Yes Desktop {00021400-0000-0000-C000-000000000046} Nο My Briefcase {85BBD920-42A0-1069-A2E4-08002B30309D} No Control Panel {21EC2020-3AEA-1069-A2DD-08002B30309D} Nο **Printers** {2227A280-3AEA-1069-A2DE-08002B30309D} No Dial-Up Networking {992CFFA0-F557-101A-88EC-00DD010CCC48}

**Table 1 Fun With CLSIDs.** You can use these CLSIDs with the common dialogs. It's fun to create a new folder in your Start menu and name it "Name.CLSID," providing nearly instant access to the Printers and Control Panel settings. Not all classes are useful in all situations; test carefully whether a given class offers the behavior you seek.

### **DOWNLOAD FREE CODE**

Download the code for this issue of **VBPJ free** from http://www.vbpj.com.

To get the free code for this entire issue, click on Locator+, the rightmost option on the menu bar at the top of the VBPJ home page, and type VBPJ0299 into the box. (You first need to register, for free, on DevX.) The free code for this article includes all code listings, plus demo applets that exercise each listing.

To get the code for this article only, available to DevX Premier Club members, type **VBPJ0299AP** into the Locator+ field.

### **VB5**, **VB6** | Recursively Enumerate All Child Windows

```
Option Explicit
Private Declare Function EnumThreadWindows
  Lib "user32" (ByVal dwThreadId As Long, ByVal lpfn _
  As Long, ByVal 1Param As Long) As Long
Private Declare Function EnumChildWindows Lib _
  "user32" (ByVal hWndParent As Long, ByVal
  1pEnumFunc As Long, ByVal 1Param As Long) As Long
Private Declare Function FindWindowEx Lib "user32"
  Alias "FindWindowExA" (ByVal hWndl As Long, ByVal
  hWnd2 As Long, ByVal lpszl As String, ByVal lpsz2 _
  As String) As Long
Private m_hWnd As Long
Public Function hWndDebug() As Long
  ' Initialize search variables, and enumerate this
   thread's top-level windows, returning result.
  If Not Compiled Then
    m hWnd = 0
    Call EnumThreadWindows(App.ThreadID, AddressOf _
      EnumWindowProc, 0)
    hWndDebug = m_hWnd
  End If
End Function
Private Function EnumWindowProc(ByVal hWnd As Long, _
  ByVal 1Param As Long) As Long
```

```
Dim nRet As Long
   Check to see if any children are the Immediate
  nRet = FindWindowEx(hWnd, 0, "VbaWindow", "Immediate")
  If nRet Then
     We found it! Return False to stop enum.
    m_hWnd = nRet
    EnumWindowProc = False
     Enumerate each child of this window.
    ' AddressOf isn't naturally recursive,
    ' so we need to add the module name.
    Call EnumChildWindows(hWnd, AddressOf
      MDebugWindow.EnumWindowProc, 1Param)
    EnumWindowProc = (m_hWnd = 0)
    'return True to continue enum.
  Fnd If
End Function
Private Function Compiled() As Boolean
  On Error Resume Next
  Debug.Print 1 \ 0
  Compiled = (Err.Number = 0)
Fnd Function
```

**Listing 3** These routines find and return the handle to VB's Immediate (Debug) window by recursively calling EnumChildWindows on each child of the top-level window. At each level, FindWindowEx looks for children that meet the desired criteria.